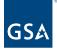

# Kahua Quick Reference Guide Sustainability

# Project Lifecycle Applicability

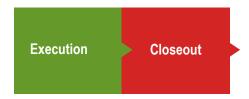

# About Sustainability

Important Notes Navigate to the Sustainability App Create a Sustainability Record for a Building Scope Goals Compliance Narratives and Stories Approvals Upload References Project Sustainability Fact Sheet

The Sustainability app is used for tracking and documenting the sustainability Scope, Goals, Compliance, Narrative, and Stories for a project.

The Project Sustainability Fact Sheet is generated using the information entered in the Sustainability app.

### Important Notes

- To save the document for future edits, all required fields must be populated with data.
- To quickly move from section to section use the Section Navigator located on the right side of the document.

### Navigate to the Sustainability App

- 1. Open the project using Project Finder in the left navigation pane.
- 2. Select **Sustainability** in the Sustainability section of the App Launcher.

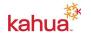

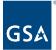

| Recent                                          | Q Bearch                  |
|-------------------------------------------------|---------------------------|
| All Apps                                        | Sustainability            |
| Administration                                  | 💋 Sustainability          |
| Cost Management                                 | Sustainability Definition |
| Document Management                             |                           |
| Index Management                                |                           |
| Project Identification, Initiation and Planning |                           |
| Reference                                       |                           |
| Schedule Management                             |                           |
| Sustainability                                  |                           |

# Create a Sustainability Record for a Building

Only one Sustainability record per Building may be created in a project, but the project may contain multiple buildings.

1. Click **New** at the top of the page to create a new Sustainability record.

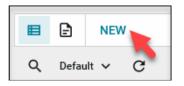

2. Select the building in the **Building Info** pane. The options in this list come from the buildings that are selected in the **Buildings** section of the Projects App.

Note: Only the Project Manager has permission to make changes to the Project record.

3. Click the **Save/Close** button.

| View                                                                                       | * New |       | 0      | ×    |
|--------------------------------------------------------------------------------------------|-------|-------|--------|------|
| Building Info                                                                              |       | > SI  | стіс   | NS   |
|                                                                                            |       | 1. Bu | ilding | Info |
| Please select a Building and click the "Save" button to create your Sustainability record. |       | DETA  | ILS    |      |
| ✓ DETAILS                                                                                  |       |       |        |      |
|                                                                                            |       |       |        |      |
| Building<br>1 – CT3416ZZ – 716 BROOK STREET, CT ⊗ 🧹 –                                      |       |       |        |      |
|                                                                                            |       |       |        |      |
|                                                                                            |       |       |        |      |
|                                                                                            |       |       |        |      |
|                                                                                            |       |       |        |      |
| Save / Close v 3                                                                           |       |       |        |      |

4. The six tabs for Sustainability information appear across the top of the new record.

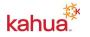

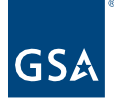

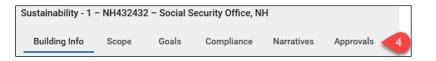

# **Building Information**

The Building Information tab displays the building information for this Sustainability project.

5. Review the **Details** for accuracy, and if changes need to be made, work with the Project Manager.

| ✓ DETAILS         |                                           |
|-------------------|-------------------------------------------|
|                   |                                           |
| Building Name     | 1 – NH432432 – Social Security Office, NH |
| Facility Code     |                                           |
| Region Code       | 1                                         |
| Building GSF      |                                           |
| Building RU       |                                           |
| Building RSF      | 5                                         |
| Building USF      |                                           |
| Field Office Code |                                           |
| Completion Date   |                                           |
| Address           | 2313 Back St Concord, NH 54354            |
|                   |                                           |

- 6. In the **Administration** section, enter the **Guiding Principles** information. This section is only editable by the Sustainability Administrators.
- 7. Any documents to be included with the record can be uploaded to the **References** section.
- 8. To save the record, click the **Save/Close** button.

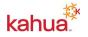

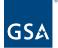

| Guiding Princi  | ples Complianc   | e Status               |        |      | - 6     |      |
|-----------------|------------------|------------------------|--------|------|---------|------|
|                 |                  |                        |        |      |         |      |
| Initial GP Con  | pliance (FY of r | report-out)            |        |      |         |      |
| Initial GP Corr | pliance Path     |                        |        |      | Ŧ       |      |
|                 | ~                |                        |        |      |         |      |
| GP-compliant    | square footage,  | , if less than full bu | ilding |      |         |      |
|                 |                  |                        | 0      |      |         |      |
|                 |                  |                        |        |      |         |      |
| REFERENCE       | s 7              |                        |        |      |         |      |
|                 | •                |                        |        |      |         |      |
|                 | UPLOAD A         | ADD KAHUA DOC          | DIT MA | RKUP | UPDATE  |      |
| -               | DESCRIPTION      | CONTRIBUTOR            | DATE   | SIZE | MARKUP? | INCL |
| TYPE            |                  |                        |        |      |         |      |

# Scope

Scope tracking enables GSA to efficiently track, analyze, and report our projects' sustainable features. Add or update all equipment or components being installed or upgraded at the selected building, including all high-performance building features.

### Add Scope Items

- 1. If not already in the edit screen, click **Edit** at the top of the record.
- 2. Select the **Scope** tab.

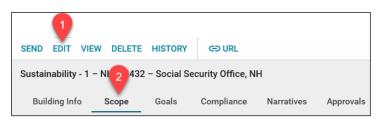

- 3. Click Add Scope Item.
- 4. To choose the Category, check the box in the far-left column beside each Scope Item to be included in the project's Sustainability Scope. Scope Categories are Advanced Metering, Building Envelope, Building Tune-up or Utility Improvements, HVAC, Indoor Environmental Quality, Lighting, Other, Renewable Energy, Transportation, and Water.

Note: Choose **Transportation** to enter electric vehicle charging station information.

5. Click the **Select** button.

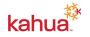

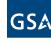

| Q. Default ∨ Ŏ    |                   |                        |                                                     |                    |
|-------------------|-------------------|------------------------|-----------------------------------------------------|--------------------|
| ↑ Category        | ↑ Sub-Category    | ↑ Scope Item           | Full Description                                    | Has System Detail? |
| Advanced Metering | Advanced Metering | Any                    | Advanced Metering - Advanced Metering - Any         | No                 |
| Advanced Metering | Submetering       | Any                    | Advanced Metering - Submetering - Any               | No                 |
| Building Envelope | Facade            | New/Replacement        | Building Envelope - Facade - New/Replacement        | No                 |
| Building Envelope | Facade            | Repairs Or Alterations | Building Envelope - Facade - Repairs Or Alterations | No                 |
|                   | 5                 |                        |                                                     |                    |

- 6. Click the **Save/Close** button.
  - a. The Status of Items is listed as "Logged".
  - b. In Scope? is "Yes".
  - c. **System Count**: "N/A" in the **Scope Count** column of the Log View indicates the details include a grid for entering a breakout of multiple items such as more than one roof type.

#### **Edit Scope Item Details**

Each Scope item has its own set of details. Open the More Details window to enter the applicable information for each item.

- 7. If not already in the edit screen, click on **Edit** at the top of the record.
- 8. Click the flyout icon to the left of the first Scope item.
- 9. Enter the applicable details, including the System Count grids.
- 10. Use the **Next/Previous** buttons at the top right-hand side of the window to move through the list of Scope items.
- 11. Click **Done** in the top right corner to close the item pane or **Done** in the bottom left corner to close the window.
- 12. Click the **Save/Close** button to save the changes to the Sustainability Record.

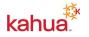

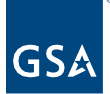

| Sustai  | nability - 1 – NH432432 – Social Security Office    | e, NH - Scope I | ltems       |                |                         |                                                    |    |          | ×                  |
|---------|-----------------------------------------------------|-----------------|-------------|----------------|-------------------------|----------------------------------------------------|----|----------|--------------------|
| Add Sco | ve Item                                             |                 |             |                | Sustainability - 1      | – NH432432 – Social Security Office, NH            | 10 | Previous | Next Done          |
|         | Scope Item T                                        | Status T        | In Scope? T | System Count T |                         |                                                    | -  |          | > SECTINS          |
| R       | Advanced Metering - Advanced Metering - Any         | Logged          | Yes         | N/A            | Scope Item<br>In Scope? | Advanced Metering - Advanced Metering - Any<br>Yes |    |          | SCOPE ELEMENTS; FE |
| R       | Advanced Metering - Submetering - Any               | Logged          | Yes         | N/A            | Status                  | Logged                                             |    |          | COMMENTS           |
| R       | Building Envelope - Facade - Repairs Or Alterations | Logged          | Yes         | N/A            | System Count            | : N/A                                              |    |          |                    |
|         |                                                     |                 |             |                | ✓ SCOPE ELEM            | IENTS, FEATURES OR TYPES                           |    |          |                    |
|         |                                                     |                 |             |                | Chilled Wa              | ter Meter(s) Installed                             |    |          |                    |
|         |                                                     |                 |             |                | Electric Me             | eters Installed                                    |    |          |                    |
|         |                                                     |                 |             |                | Gas/Oil Me              | eter Installed                                     |    |          |                    |
|         |                                                     |                 |             |                | Steam Met               | ters Installed                                     |    |          |                    |
|         |                                                     |                 |             |                | U Water Meter           | ers Installed                                      |    |          |                    |
|         |                                                     |                 |             |                | Emergeny                | Generator Fuel Oil Meter Installed                 |    |          |                    |
|         |                                                     |                 |             |                | Advanced Met            | ering Narrative                                    |    |          | 9                  |
|         |                                                     |                 |             |                | Remote Me               | onitoring - Central                                |    |          |                    |
|         |                                                     |                 |             |                | Remote Mo               | onitoring - Regional                               |    |          |                    |
|         |                                                     |                 |             |                | Local Moni              | itoring - BAS                                      |    |          |                    |
|         |                                                     |                 |             |                | Other, Please S         | Specify                                            |    |          |                    |
|         |                                                     |                 |             |                |                         | Meters In Place Prior To Start                     |    |          |                    |
|         |                                                     |                 |             |                |                         | d Energy Management System (EMS)                   |    |          |                    |
| 4       |                                                     |                 |             |                |                         |                                                    |    |          |                    |
|         |                                                     |                 |             |                | ✓ COMMENTS              |                                                    |    |          |                    |
| Do      | ne                                                  |                 |             |                |                         |                                                    |    |          |                    |

#### Manage Scope Items

There are two options for managing Scope Items: Approve/Unapprove or Descope/Rescope.

**Note**: The scope item options below do not appear if the Sustainability record is in edit mode.

- 13. Each item must be approved before it appears on the Tracking tab.
  - a. To **Approve** an item:
    - i. Click the **Approve?** button to the left of the scope item.
    - ii. Enter a **Comment** to appear in the Tracking list.
    - iii. Select an **Approval Choice**:
      - 1. Ready for Reporting.
        - 2. Not Ready. The Status changes to Logged.
    - iv. Click the Continue button. The Status changes to Approved.
  - b. To **Unapprove** an approved item:
    - i. Click the **Unapprove** button.
    - ii. Enter a **Comment** to appear in the Tracking list.
    - iii. Click the **Continue** button.
    - iv. Once unapproved, you will have the option to Approve again. The **Status** changes to Logged.
- 14. Each item may be Descoped and Rescoped to change the status in the **Tracking** list.
  - a. To **Descope** an item:
    - i. Click the **Descope** button to the left of the scope item.
    - ii. Enter a **Comment** to appear in the Tracking list.

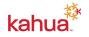

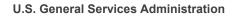

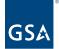

iii. Click the **Continue** button. The Status changes to Descoped.

### b. To **Rescope** a Descoped item:

- i. Click the **Descope** button to the left of the scope item.
- ii. Enter a **Comment** to appear in the Tracking list.
- iii. Click the Continue button. The Status changes to Rescoped.

|    |           |         | Scope Item T                                        | Status    | Ŧ | In Scope? | Ŧ | System Count | T |
|----|-----------|---------|-----------------------------------------------------|-----------|---|-----------|---|--------------|---|
| 13 | Unapprove | Descope | Advanced Metering - Advanced Metering - Any         | Approved  |   | Yes       |   | N/A          |   |
| 13 | Approve?  | Descope | 14 ced Metering - Submetering - Any                 | Logged    |   | Yes       |   | N/A          |   |
|    | Rescope   | 14      | Building Envelope - Facade - Repairs Or Alterations | Logged No |   | N/A       |   |              |   |

# Goals

The Goals tab gathers your project's key design performance targets and goals, particularly in terms of energy and water consumption. You may track Performance Projections, LEED/SITES/Green Globes, Energy Star, and Waste Management data.

#### Add the Project's Sustainability Goals

- 1. Waste Management
  - a. Select "Yes" in the **Project produced 500+ pounds of non-hazardous construction and demolition waste** box, if applicable.
  - b. Enter the Total Waste and Diverted Waste Units and Amounts.

| WASTEMAN           | AGEMENT                                                             |                          |             |                |          |                  |  |  |
|--------------------|---------------------------------------------------------------------|--------------------------|-------------|----------------|----------|------------------|--|--|
| Project produced 5 | 500+ pounds of non-ha                                               | zard.coc construction ar | ıd          | •              |          |                  |  |  |
|                    |                                                                     | Unit                     |             | Amount         |          | Amount (in Tons) |  |  |
| Diverted Was       | te                                                                  |                          |             | <b>v</b> 0     |          | 0                |  |  |
| Total Waste        |                                                                     |                          |             | <del>•</del> 0 |          | 0                |  |  |
| Calculated W       | aste Diversion R                                                    | ate (%)                  |             |                |          |                  |  |  |
| Waste Diversi      |                                                                     | rials used in proje      | ict?        |                |          |                  |  |  |
|                    | or our og our mate                                                  | inaio aooa in proje      |             |                |          |                  |  |  |
| Waste Comm         | ents                                                                |                          |             |                |          |                  |  |  |
| Please upload      | Please upload any waste management plans or diversion reports here: |                          |             |                |          |                  |  |  |
|                    | UPLOAD 🗸                                                            | ADD KAHUA DOC            | EDIT MARKUP |                | DOWNLOAD | ADD COMPOSITE    |  |  |
|                    | DESCRIPTION                                                         |                          |             |                |          |                  |  |  |

#### 2. Performance Projections

- a. Indicate whether EUAS represents accurate baseline performance of the building/facility prior to project start.
- b. Choose the Baseline: Model Type.

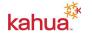

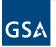

- c. Add comments about the baseline.
- d. Add **Baseline** information.
  - i. When the **Post Project Projections** are entered, the **Calculated Change %** (read-only) is calculated.
- e. Calculations (read-only):
  - i. **Total Energy (MMBTH)** = SUM (All Entered Values multiplied by Conversion Amount)
  - ii. **EUI** = (Total Energy / GSF) divided by 1000
  - iii. **Calculated Water Intensity** = Post Project Projection Water (Gallons) divided by Post Project Projection GSF

| Is this project anticipated to measurably affect                                                                                                    | ✓ PERFORMA    | NCE PROJE                                     | CTIONS          |                  |             |    |  |              |  |   |  |
|----------------------------------------------------------------------------------------------------|---------------|-----------------------------------------------|-----------------|------------------|-------------|----|--|--------------|--|---|--|
| Ite building Seneroy       Building Baseline and Anticipated Performance         Baseline: Model Type <ul> <li>Baseline: Model Type</li> <li>Baseline Comments</li> </ul> Baseline Comments <ul> <li>Baseline Comments</li> <li>Baseline Comments</li> <li>Baseline Comments</li> <li>Baseline Comments</li> <li>Baseline Comments</li> <li>Baseline Comments</li> <li>Baseline Comments</li> <li>Baseline Comments</li> <li>Baseline Comments</li> <li>Calculated Charge (%)</li> <li>Calculated Water Intensity</li> <li>Anticipated GHG reduction - manually-entered (MTCO2e) per year</li> </ul> <ul> <li>Anticipated GHG reduction - calculated (MTCO2e) per year</li> <li>Calculated GHG reduction - calculated (MTCO2e) per year</li> <li>Energy Consumption/Savings Comments</li> <li>Gross Square Footage</li> </ul>                                                                                                    |               |                                               |                 | <i>(</i> ( ) = - |             |    |  |              |  |   |  |
| Baseline: Model Type <ul> <li>Baseline: Model Type</li> <li>Baseline Comments</li> </ul> Baseline Comments              Eul (kBtw/<br>GSF              Chilled<br>GSF              Gas<br>Cul (kBtw/<br>GSF              Chilled<br>Gas<br>Gas<br>GubicFt)              Gas<br>GubicFt)              Oil (Gallon)              Steam<br>(Vallon)              Water<br>(Vallon)               Baseline              GSF              GSF              GSF              GSF              Gas              GubicFt)              Gallon)              Steam<br>(Vallon)              Gas<br>GubicFt)              Oil (Gallon)             Steam<br>(Vallon)              (Vallon)               Baseline              Gas              Gas             GubicFt)             Gas              Gas              Gas              Gas              Gas              Gas              Gas              Gas              Gas              Gas              Gas              Gas              Gas              Gas              Gas              G | the building  | s energy perf                                 | ormance?        | affect O Y       | es 🔿 No 💽 T | DB |  |              |  |   |  |
| Baseline Comments         Baseline       Total<br>Energy<br>GSF       EUI (kBtu/<br>GSF/year)       Chilled<br>Water (Ton-<br>Hr)       Electric<br>KWH)       Gas<br>(CubicFt)       Oil (Gallon)       Steam<br>(MIb)       Water<br>(Gallon)         Baseline                                                                                                    | Building Bas  | Building Baseline and Anticipated Performance |                 |                  |             |    |  |              |  |   |  |
| Baseline Comments         Baseline       Total<br>Energy<br>GSF       EUI (kBtu/<br>GSF/year)       Chilled<br>Water (Ton-<br>Hr)       Electric<br>KWH)       Gas<br>(CubicFt)       Oil (Gallon)       Steam<br>(MIb)       Water<br>(Gallon)         Baseline                                                                                                    | Baseline: Mo  | del Type                                      |                 |                  | -           | -  |  |              |  |   |  |
| Building<br>GSF       Total<br>Energy<br>(MMBtu)       EUI (kBtu/<br>GSF/year)       Chilled<br>Water (Ton-<br>Hr)       Bectric<br>kWH)       Gas<br>(CubicFt)       Oil (Gallon)       Steam<br>(Mlb)       Water<br>(Gallon)         Baseline                                                                                                    |               |                                               |                 |                  |             |    |  |              |  |   |  |
| Building<br>GSF       Total<br>Energy<br>(MMBtu)       EUI (kBtu/<br>GSF/year)       Chilled<br>Water (Ton-<br>Hr)       Bectric<br>kWH)       Gas<br>(CubicFt)       Oil (Gallon)       Steam<br>(Mlb)       Water<br>(Gallon)         Baseline                                                                                                    | Baseline Cor  | nments                                        |                 |                  |             |    |  |              |  |   |  |
| Building<br>GSF     Energy<br>(MMBtu)     EUI (kBtu/<br>GSF/year)     Water (Ton-<br>Hr)     Electric<br>kWH     Gas<br>(CubicFt)     Oil (Gallon)     Steam<br>(Mlb)     Water<br>(Gallon)       Baseline                                                                                                    |               | linento                                       |                 |                  |             | _  |  |              |  |   |  |
| Post       Project         Projections                                                                                                    |               |                                               | Energy          |                  | Water (Ton- |    |  | Oil (Gallon) |  |   |  |
| Project       Projections                                                                                                    | Baseline      |                                               | _               |                  |             |    |  |              |  |   |  |
| Change (%)     Manually-entered EUI Goal (kBTU/GSF/Year)     Calculated Water Intensity   Anticipated GHG reduction - manually-entered (MTCO2e) per year   Anticipated GHG reduction - calculated (MTCO2e) per year   Energy Consumption/Savings Comments     Gross Square Footage                                                                                                    | Project       |                                               | _               |                  |             |    |  | _            |  | _ |  |
| Calculated Water Intensity Anticipated GHG reduction - manually-entered (MTCO2e) per year Anticipated GHG reduction - calculated (MTCO2e) per year Energy Consumption/Savings Comments Gross Square Footage                                                                                                    |               |                                               |                 |                  |             |    |  |              |  |   |  |
| Calculated Water Intensity Anticipated GHG reduction - manually-entered (MTCO2e) per year Anticipated GHG reduction - calculated (MTCO2e) per year Energy Consumption/Savings Comments Gross Square Footage                                                                                                    | Manually-ent  | tered FUILGoa                                 | l (krtu/gse/v   | ioar)            |             |    |  |              |  |   |  |
| Anticipated GHG reduction - manually-entered (MTCO2e) per year Anticipated GHG reduction - calculated (MTCO2e) per year Energy Consumption/Savings Comments Gross Square Footage                                                                                                    |               |                                               |                 | car)             |             | +  |  |              |  |   |  |
| Anticipated GHG reduction - calculated<br>(MTCO2e) per year<br>Energy Consumption/Savings Comments<br>Gross Square Footage                                                                                                    | Calculated V  | Vater Intensit                                | У               |                  |             |    |  |              |  |   |  |
| (MTCO2e) per year Energy Consumption/Savings Comments Gross Square Footage                                                                                                    | Anticipated ( | GHG reduction                                 | n - manually-er | itered (MTCO2    | e) per year |    |  |              |  |   |  |
| (MTCO2e) per year Energy Consumption/Savings Comments Gross Square Footage                                                                                                    | Anticipated   | GHG reductio                                  | on - calculated |                  |             |    |  |              |  |   |  |
| Gross Square Footage                                                                                                    |               |                                               |                 |                  |             |    |  |              |  |   |  |
|                                                                                                    | Energy Cons   | umption/Savi                                  | ings Comment    | S                |             |    |  |              |  |   |  |
|                                                                                                    | 0             | - <b>F</b> 4                                  |                 |                  |             |    |  |              |  |   |  |
| GSF Change Comments                                                                                                    | Gross Squar   | e rootage                                     |                 |                  |             |    |  |              |  |   |  |
|                                                                                                    | GSF Change    | Comments                                      |                 |                  |             |    |  |              |  |   |  |

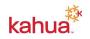

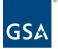

#### 3. LEED/SITES/Green Globes

a. Enter the information for each applicable program.

#### 4. Energy Star

- a. If pursuing Energy Star Certification, check the box at the top.
- b. Enter the applicable information.

| ✓ ENERGY STAR                      |
|------------------------------------|
| Pursuing ENERGY STAR Certification |

#### 5. Wellness

- a. Check the applicable box(es).
- b. Enter applicable Occupant Health and Wellness Comments.

| , | ✓ WELLNESS                                           |  |  |  |  |  |  |
|---|------------------------------------------------------|--|--|--|--|--|--|
| 1 |                                                      |  |  |  |  |  |  |
| l | Pursuing Fitwel Certification?                       |  |  |  |  |  |  |
|   | Pursuing Fitwel Viral Response Module Certification? |  |  |  |  |  |  |
|   | Pursuing WELL Certification?                         |  |  |  |  |  |  |
| l | Pursuing WELL Health Safety Rating?                  |  |  |  |  |  |  |
|   |                                                      |  |  |  |  |  |  |
| L | Occupant Health and Wellness Comments                |  |  |  |  |  |  |
|   |                                                      |  |  |  |  |  |  |

#### 6. Goals Approval

- a. To update the Goals Ready for Reporting status, choose the new status.
- b. Enter an optional comment.
- c. Click the Save/Close button.
- d. The status history appears on the **Tracking** tab.

| ✓ GOALS APPROVAL                                                                                                |                                                                     |
|----------------------------------------------------------------------------------------------------|---------------------------------------------------------------------|
| To update the Goals' Ready for Reporting status, please choose the new history will appear on the Tracking tab. | v status, enter an optional comment and save the record. The status |
| Approved for Reporting                                                                                          |                                                                     |
|                                                                                                    | <br>1                                                               |
| Goals Status Comment                                                                                            |                                                                     |

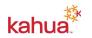

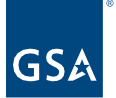

# Compliance

The Compliance tab applies to all New Construction and Major Modernization projects. These project types must meet the Guiding Principles for Sustainability Federal Buildings.

#### Track Compliance Criteria

- 1. Click on the More-Details flyout to the left of one of the criteria items.
- 2. Select the Comment Type.
- 3. Select the Current Status.
- 4. Enter Latest Comments.
  - a. The Item History grid saves each update, oldest to newest.
- 5. Use the arrows to move through each Criteria item to enter Status and Comments.
- 6. Click **Done**.
- 7. Click the Save/Close button (or Save) to commit the changes.

**Note**: The current status appears in the **Most Recent** section of the **Criteria Item** and in the **Current Status** column of the Compliance window.

|    |   |                                     |                | T > Details          |            |              |                                                                    | 6 Done                                                                                                    |  |  |
|----|---|-------------------------------------|----------------|----------------------|------------|--------------|--------------------------------------------------------------------|----------------------------------------------------------------------------------------------------|--|--|
|    |   |                                     |                |                      |            |              |                                                                    | 5 🛧 3 of 9                                                                                                    |  |  |
|    | # | Criteria Name                       | Current Status | Design Review Status | Updated By | Updated Date | Sustainability - 1 - CT34                                          | 16ZZ – 716 BROOK STREET, CT                                                                                                    |  |  |
| R  | 1 | LEED                                |                |                      |            |              | #                                                                  | 3                                                                                                    |  |  |
| 5  | 2 | Energy Efficient Products           |                |                      |            |              | Criteria Name                                                      | Energy Efficient Buildings                                                                                                    |  |  |
| R  | 3 | Energy Efficient Buildings          |                |                      |            |              | Requirements                                                       | (a) Earn at least fifteen (15) points within optional LEED v4 credit EAc2 Optimize<br>Energy Performance (which is 30% more efficient than ASHRAE 90.1-2013); OR<br>(b) ensure that the project's energy performance target is at least 30% more efficient<br>than the latest version of ASHRAE 90.1 approved by the U.S. Secretary of Energy as of |  |  |
| R. | 4 | Energy Metering<br>Renewable Energy |                |                      |            |              |                                                                    | the design start date; OR<br>(c) the project's energy performance target meets the latest version of ASHRAE 90.1<br>approved by the U.S. Secretary of Energy as of the design start date, AND is the most                                                                                                    |  |  |
| R  | 6 | Cooling Towers                      |                |                      |            |              |                                                                    | efficient energy usage intensity target that is life cycle cost-effective.<br>(Per EPAct 2005 § 109 [42 U.S.C. § 6834(a)(2-3)] and P100 § 1.8 Energy Use Targets)                                                                                                    |  |  |
| R  | 7 | Stormwater Management               |                |                      |            |              |                                                                    | Reference:<br>- GSA Energy Use Target Guidance: gsa.gov/sustainabledesign                                                                                                    |  |  |
| 5  | 8 | Material Content                    |                |                      |            |              | Enter Status Update                                                |                                                                                                    |  |  |
| 6  | 9 | Resilience                          |                |                      |            |              | Comment Type<br>SDC Status                                         | _ 2                                                                                                    |  |  |
|    |   |                                     |                |                      |            |              | Current Status Planned but not started Latest Comments Most Recent | 4                                                                                                    |  |  |
|    |   |                                     |                |                      |            |              | Current Status                                                     |                                                                                                    |  |  |
|    |   |                                     |                |                      |            |              | Latest Comments<br>Design Review Status                            |                                                                                                    |  |  |
|    |   |                                     |                |                      |            |              | Design Review Comme                                                | ents                                                                                                    |  |  |
|    |   |                                     |                |                      |            |              | Item History                                                       |                                                                                                    |  |  |
|    |   |                                     |                |                      |            |              |                                                                    | Ø                                                                                                    |  |  |
|    |   |                                     |                |                      |            |              | Comment Type                                                       | be Status Comments Updated By Updated Date                                                                                                    |  |  |
|    |   |                                     |                |                      |            |              | UPLO                                                               | DAD V ADD KAHUA DOC EDIT MARKUP UPDATE REMOVE DOWNLOAD                                                                                                    |  |  |
|    |   |                                     |                |                      |            |              | TYPE DESCRIP                                                       | TION CONTRIBUTOR DATE SIZE MARKUP? INCLUDE ON SEND INCLUDE MARK                                                                                                    |  |  |

Note: Compliance items are not included in the Tracking tab.

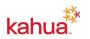

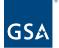

# Narratives and Stories

The Narratives tab collects information on high-impact areas of design intent.

#### Enter the Project's Sustainable Narratives

- 1. Click the Narratives tab.
- 2. Click the **Edit** button in the options bar at the top of the window.
- 3. Check a box at the top regarding building electricity, if applicable.
- 4. Enter narratives for any of the applicable high-impact areas of design intent.
- 5. Check the applicable boxes regarding GPG Technologies.
- 6. Enter a Lessons Learned narrative.

| Is building electric only?                                                                   |
|----------------------------------------------------------------------------------------------|
| Is building primarily, but not exclusively electric? (e.g. natural gas heating is backup)    |
| Project Targets 20% or greater reduction in embodied carbon compared to a baseline building? |
|                                                                                              |
| Embodied carbon reduction percentage compared to a baseline building                         |
| Embodied Carbon Reduction Narrative                                                          |
|                                                                                              |
| Electrification/Fossil Fuel Reduction Narrative                                              |
|                                                                                              |
| Envelope Narrative                                                                           |
| HVAC Narrative                                                                               |
|                                                                                              |
| Lighting Narrative                                                                           |
| Renewable Energy Narrative                                                                   |
|                                                                                              |
| Water Narrative                                                                              |
| Were GPG technologies evaluated?                                                             |
| Implementing technology tested by GPG?                                                       |
| Innovative/GPG Technology Narrative                                                          |
| Lessons Learned Narrative                                                                    |

#### **Enter the Project's Stories**

- 7. Use the **Stories** fields to document any **Project Success Stories** or **Human Impact Stories** accomplished by the project.
- 8. To save the record, click the **Save/Close** button.

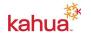

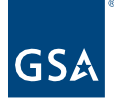

| _ |
|---|

# Approvals

Data in your Scope and Goals tabs are listed in the **Approvals** tab. No edits are made in this tab.

- History of each Scope item is tracked in the Approvals tab once it has been Approved.
- Goals are tracked in the Approvals tab when Approved for Reporting or Not Approved for Reporting is selected as the Goals Status in the Goals Approval section.

### Manage the Approvals View

Columns in the Approvals tab can be Sorted or Filtered to show the information necessary in the desired order.

- 1. Sort
  - a. Click on the column header of the desired column.
  - b. Click on the arrow that appears on the left side of the header name.
  - c. Click on the arrow again to change the direction of the sort to ascending (arrow up) or descending (arrow down).

# 2. Filter

- a. Click on the filter icon on the right side of the desired column.
- b. Select the data to be included in the filter.
- c. Click out of the filter window to close it.

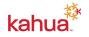

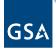

| uilding Info | Scope 0      | Goals | Compliance         | Narratives                  | Approvals                        |    |               |                   |                         |             | > SE   |
|--------------|--------------|-------|--------------------|-----------------------------|----------------------------------|----|---------------|-------------------|-------------------------|-------------|--------|
| 1            |              |       |                    |                             |                                  |    |               |                   | 2                       | 1. Building | , Info |
| ↑ Туре т     | Contact      | Ŧ     | Approval Date T    | Scope Item                  |                                  | Ŧ  | Comment T     | Status            | Ŧ                       |             | DAT    |
| Goals        | Tim McGinnis | - GSA | 12/16/2021 8:06 PM |                             |                                  |    |               | Approved for Repc | Select All              | AUMINIST    | >      |
| Scope        | Tim McGinnis | - GSA | 12/16/2021 7:00 PM | Building En<br>Repairs Or A | velope - Facade -<br>Alterations |    | Back in scope | Rescoped          | Approved                |             |        |
| Scope        | Tim McGinnis | - GSA | 12/16/2021 6:51 PM | Advanced M<br>Metering - A  | Metering - Advance<br>Any        | ed |               | Approved          | Approved for I Rescoped | Reporting   |        |
|              |              |       |                    |                             |                                  |    |               |                   | Show rows with val      | iue that    |        |
|              |              |       |                    |                             |                                  |    |               |                   | Is equal to             |             | Ŧ      |
|              |              |       |                    |                             |                                  |    |               |                   |                         |             | aA     |
|              |              |       |                    |                             |                                  |    |               |                   | And                     |             | Ŧ      |
|              |              |       |                    |                             |                                  |    |               |                   | Is equal to             |             | Ŧ      |
|              |              |       |                    |                             |                                  |    |               |                   |                         |             | аA     |
|              |              |       |                    |                             |                                  |    |               |                   | Filter                  | Clear Filte | er     |

# **Upload References**

Any documents or photos to be included with the record can be uploaded to the **References** section.

- 1. Click on References in the Sections list.
- 2. Click Edit.
- 3. Click Upload.
- 4. Follow the prompts to upload the document or photo.
- 5. To save the record, click the **Save/Close** button.

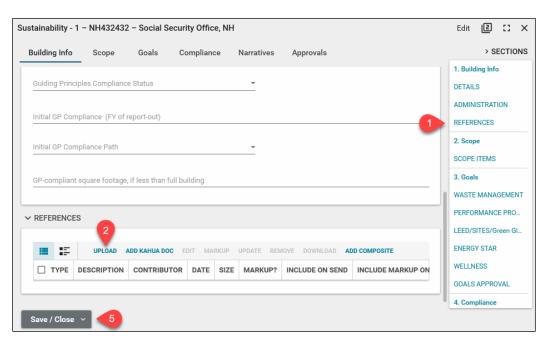

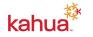

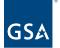

# **Project Sustainability Fact Sheet**

The Project Sustainability Fact Sheet is populated with information gathered from each of the tabs in the Sustainability app. This report can be Sent, Saved to Kahua's File Manager, Printed, or Downloaded from the report view.

- 1. Open the Log View in the Sustainability app.
- 2. Click on the **Reports** icon in the bar just under the project name.

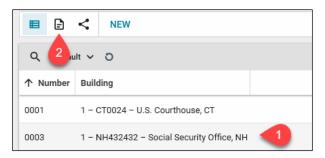

- 3. Select the Project Sustainability Fact Sheet.
- 4. Click View.

| E < CREATE                        | DELETE ····   |          |           |                                                                                                    |   |   |
|-----------------------------------|---------------|----------|-----------|----------------------------------------------------------------------------------------------------|---|---|
| NAME DE AUTHOR C                  |               | CREATED  | SCHEDULES | Project Sustainability Fact Sheet                                                                  | ß | × |
| Project Sustainability Fact Sheet | 3 ancy Conley | 9/1/2021 | 0         | Name     Project Sustainability Fact Sheet       Description     Project Sustainability Fact Sheet |   |   |
|                                   |               |          |           | 4<br>View Edit                                                                                     |   |   |

- 5. Use the Kahua report functions to send, save, print, or download the report.
- 6. Close the View using the **X** in the top right-hand corner of the pane.

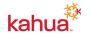

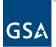

| 5                                        |                                                                                   |                                                                                            |                                                                                                    |
|------------------------------------------|-----------------------------------------------------------------------------------|--------------------------------------------------------------------------------------------|----------------------------------------------------------------------------------------------------|
|                                          |                                                                                   |                                                                                            | 3                                                                                                    |
|                                          |                                                                                   |                                                                                            | Ľ                                                                                                    |
|                                          |                                                                                   |                                                                                            |                                                                                                    |
| Project                                  | Sustainability F                                                                  | act Sneet                                                                                  | ↑ Page 1 / 4 ↓ 🖓 🖓                                                                                                    |
| 0290 - Sustai                            | nability UAT Handoff Demo I                                                       | Project                                                                                    | GSA                                                                                                    |
|                                          |                                                                                   |                                                                                            |                                                                                                    |
| Location and Buildi                      | ng                                                                                |                                                                                            | 6                                                                                                    |
| GSA Region:                              | 1                                                                                 |                                                                                            |                                                                                                    |
| Location:<br>Building ID:                | New Haven, CT<br>CT0024                                                           |                                                                                            |                                                                                                    |
| Building ID:<br>Building Name:           | U.S. Courthouse                                                                   |                                                                                            |                                                                                                    |
|                                          |                                                                                   |                                                                                            |                                                                                                    |
| General Information<br>Project ID:       | 0290                                                                              |                                                                                            |                                                                                                    |
| Project ID:<br>Project Type:             | 0290<br>OwnedAboveProspectus                                                      |                                                                                            |                                                                                                    |
| Project Type:<br>Project Manager:        | Nancy Conley                                                                      |                                                                                            |                                                                                                    |
| Building GSF:                            | 100000                                                                            |                                                                                            |                                                                                                    |
| Year Constructed:                        |                                                                                   |                                                                                            |                                                                                                    |
| Scope Narrative:                         | The General Services Administration pro<br>Montana, The processed new countbourse | poses a prospectus project for the design ar<br>will require anomaimately 146 741 cross or | nd construction of a new U.S. Courthouse (CT) in Billings,<br>puare feet and 40 inside parking spaces to meet the needs of |
|                                          | the U.S. District Court and court related a                                       | gencies.                                                                                   | fense seer and ex many bank & shares in mast no reacts of                                                                  |
| Project Highlights<br>Baseline EUI (kBTU | (GSF/Yr): 2.565                                                                   |                                                                                            |                                                                                                    |
| Anticipated EUI (kB10                    |                                                                                   |                                                                                            |                                                                                                    |
| Calculated EUI Red                       |                                                                                   |                                                                                            |                                                                                                    |
| Total C&D Waste Di                       |                                                                                   |                                                                                            |                                                                                                    |
| Total C&D Waste Ge                       | enerated (tons): 0.50                                                             |                                                                                            | 5                                                                                                    |
| Waste Diversion Ra                       | te: 0.00                                                                          |                                                                                            |                                                                                                    |
| Energy Star Target                       | Rating:                                                                           |                                                                                            | -                                                                                                    |
| LEED Goal:                               |                                                                                   |                                                                                            |                                                                                                    |
| LEED Certification I<br>SITES Goal:      | .evel:                                                                            |                                                                                            |                                                                                                    |
| SITES Certification                      | Level                                                                             |                                                                                            |                                                                                                    |
|                                          |                                                                                   |                                                                                            |                                                                                                    |
| Scope Overview                           | Advanced Metering   Any                                                           |                                                                                            |                                                                                                    |
|                                          | Roof   New/Replacement                                                            |                                                                                            |                                                                                                    |
|                                          | Utility Improvements   Commissioning                                              | and M&V   Any                                                                              |                                                                                                    |
|                                          |                                                                                   |                                                                                            |                                                                                                    |
| Scope Details                            | e details for adv metering                                                        |                                                                                            |                                                                                                    |
|                                          |                                                                                   |                                                                                            |                                                                                                    |
|                                          |                                                                                   |                                                                                            |                                                                                                    |
|                                          |                                                                                   |                                                                                            |                                                                                                    |
| Sustainable Design                       | Criteria # Status                                                                 | Comments                                                                                   |                                                                                                    |
| I - LEED                                 | Implementation complete                                                           | my final comments                                                                          |                                                                                                    |
| 2 - Energy Efficient                     |                                                                                   |                                                                                            |                                                                                                    |
| 3 - Energy Efficient                     | Buildings                                                                         |                                                                                            |                                                                                                    |
| 4 - Energy Metering                      |                                                                                   |                                                                                            |                                                                                                    |
| 5 - Renewable Ener                       | 17                                                                                |                                                                                            |                                                                                                    |
|                                          |                                                                                   |                                                                                            |                                                                                                    |
| owered by                                |                                                                                   |                                                                                            |                                                                                                    |

# Resources

For additional help with Kahua applications, you can access the Calendar for Instructor-led training, Self-paced videos and Quick Reference Guides (QRGs) from this link: <u>Training: Project</u> <u>Management tool | GSA</u>

# **Related QRGs**

App References Sections

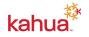